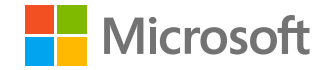

#### MICROSOFT ADVERTISING

# **Auto click trends (US)**

April 6, 2020

Microsoft Advertising. Intelligent connections.

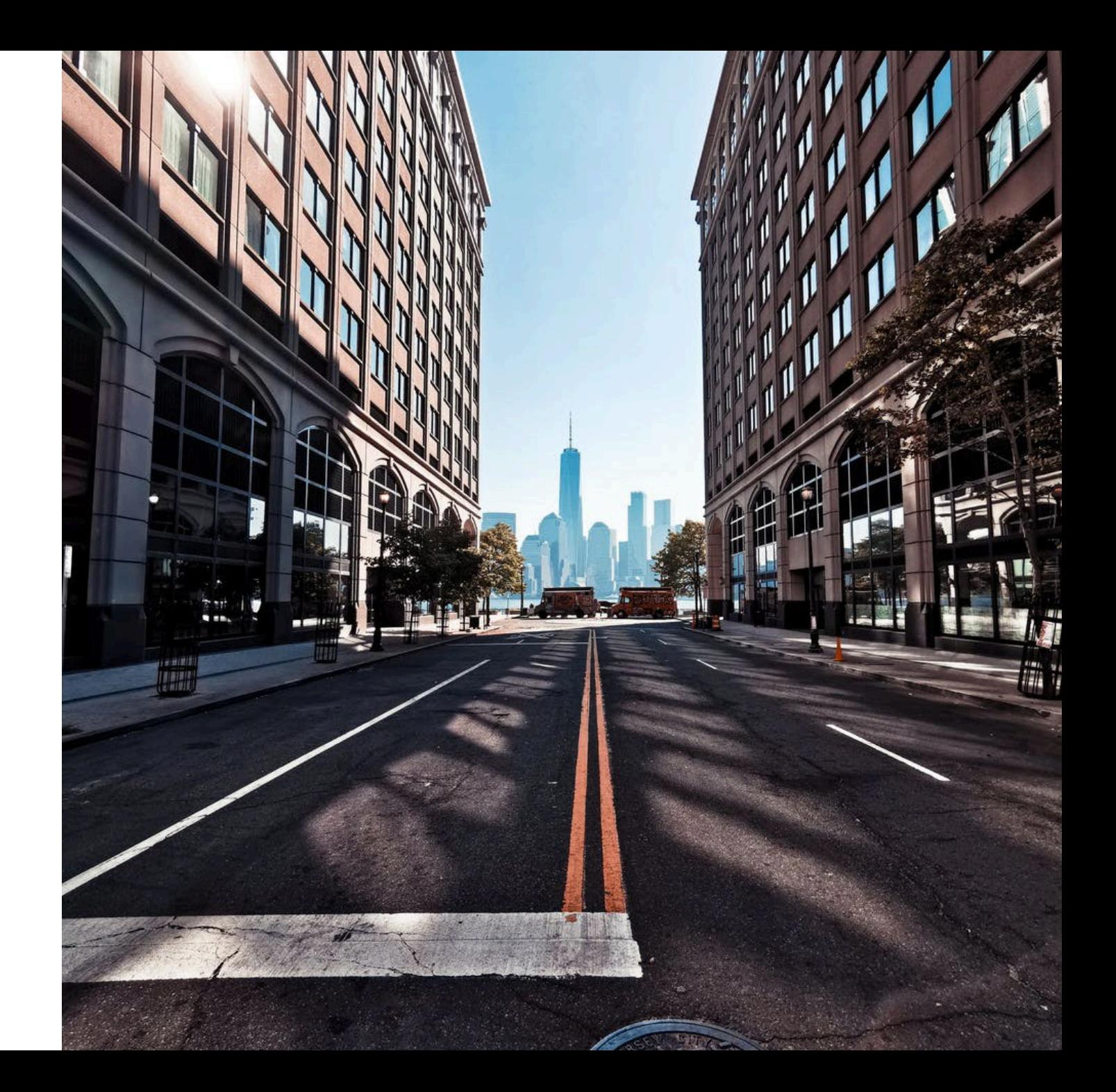

**Vertical clicks declined 0.8% week over week (WoW) and slipped into negative territory the first time year to date (YTD), year over year (YoY)**

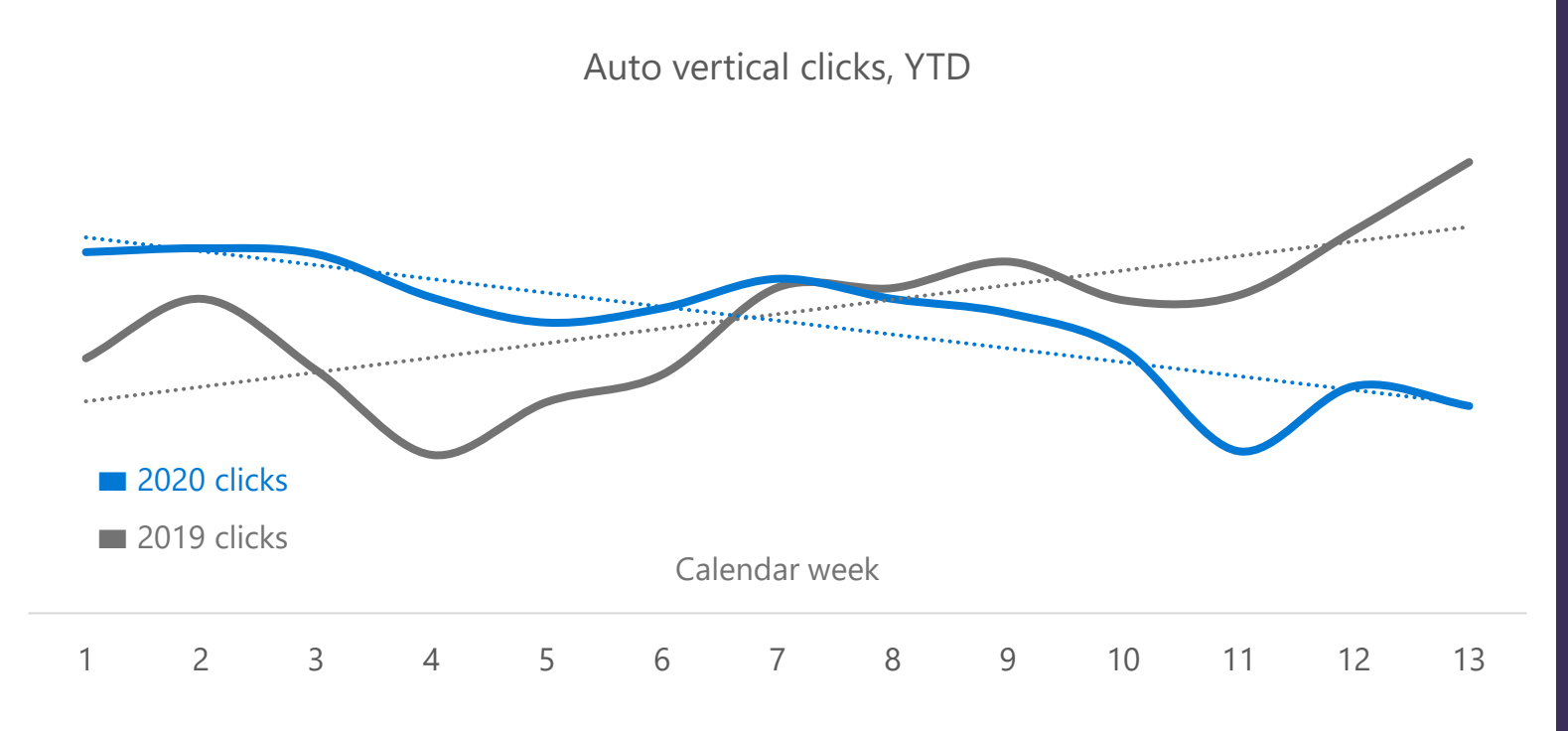

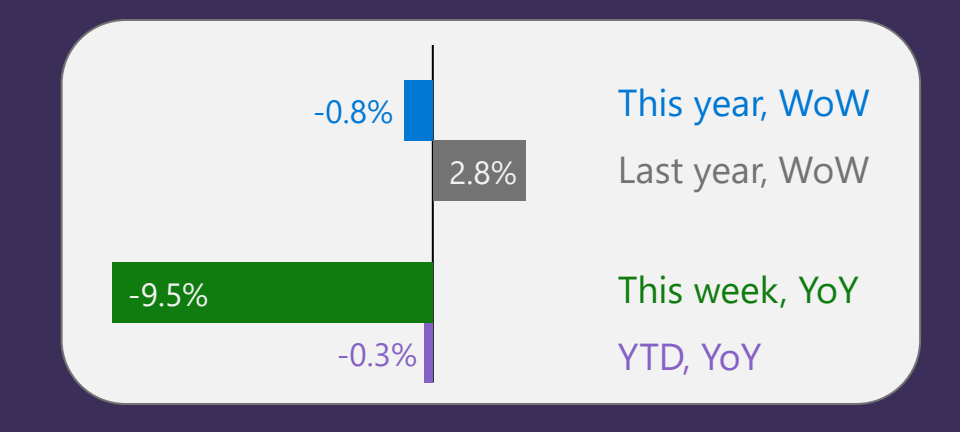

Clicks were driven down this past week by Tiers 1, 2 and 3. Tier 1 clicks (18% of vertical clicks) were down 11% WoW. Parts & Service clicks (24% of vertical clicks) saw their first increase in four weeks, up 10% WoW.

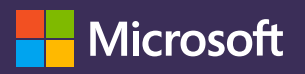

Microsoft Internal Data. Weeks run Saturday-Friday. Week 13 for 2020 is March 28 – April 3.

#### **Tier 1 clicks dropped 11% WoW but are up 26% YoY**

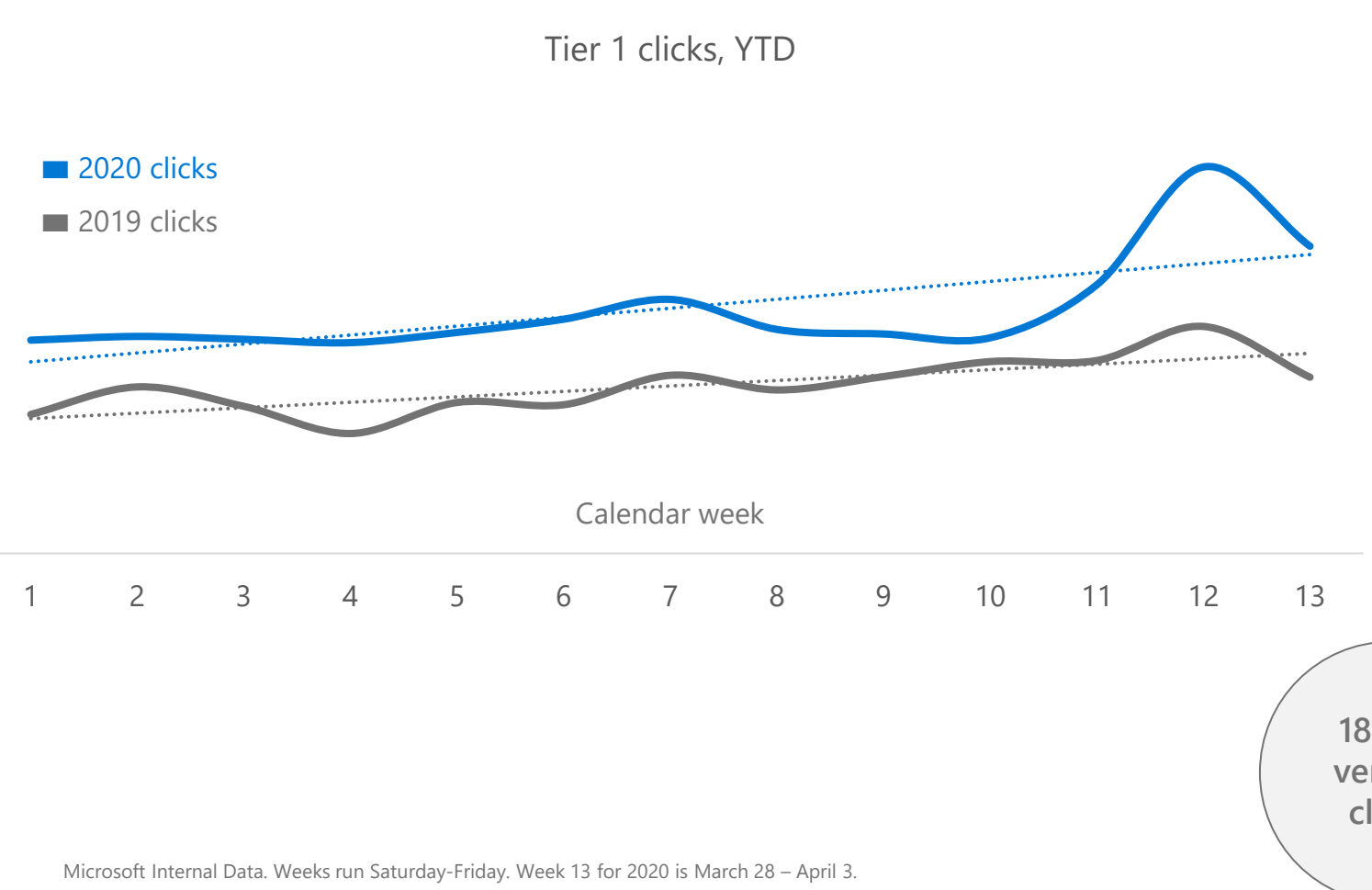

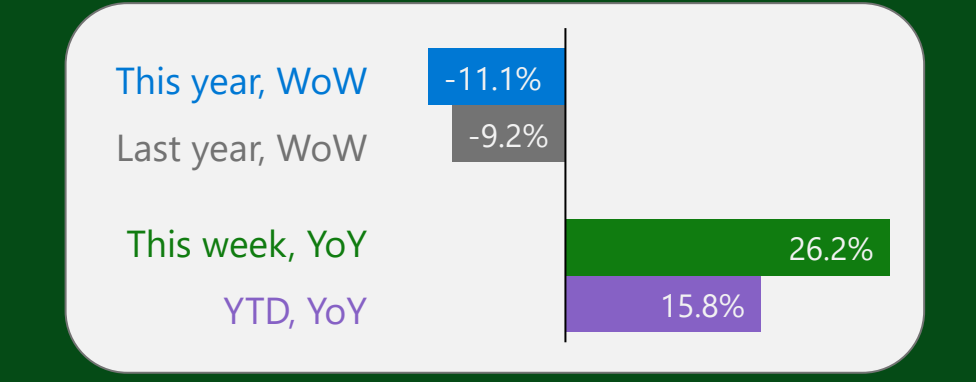

Tier 1's sharpest decline so far this year was driven primarily by economy original equipment manufacturers (OEMs), down 10.7% WoW, while luxury OEM clicks were down 5% WoW

**18% of vertical clicks**

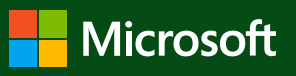

#### **Tier 2 clicks continued to trend downward, -14% WoW**

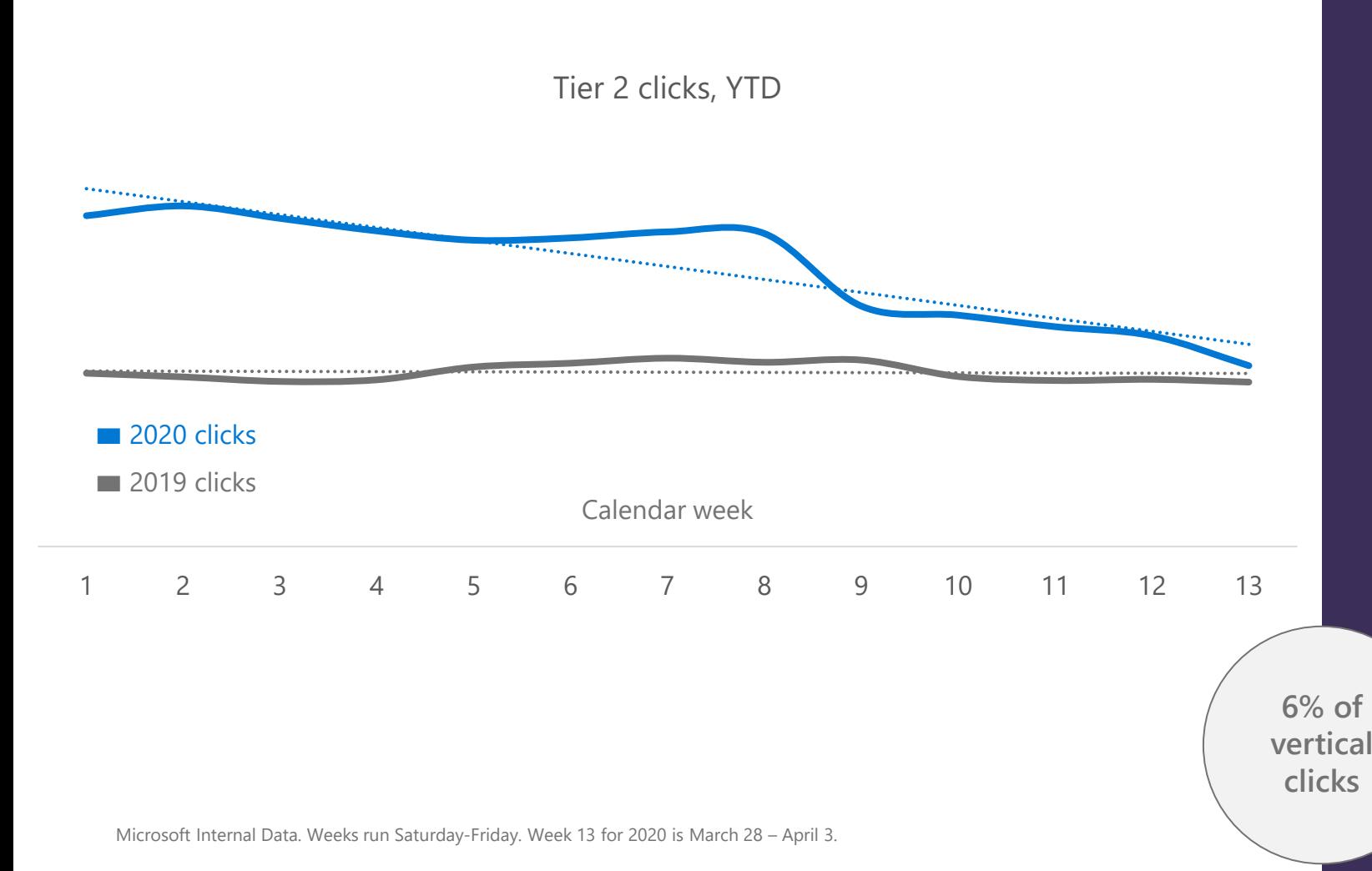

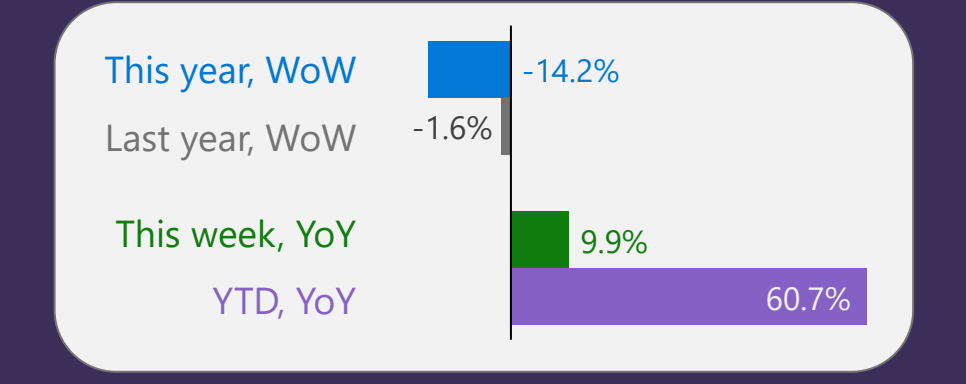

Tier 2 clicks have maintained substantial 60% YTD, YoY growth, though weekly YoY margins continue to diminish

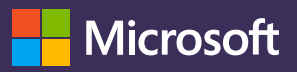

#### **Tier 3 clicks declined 4% WoW and dipped below weekly 2019 levels for the first time this year**

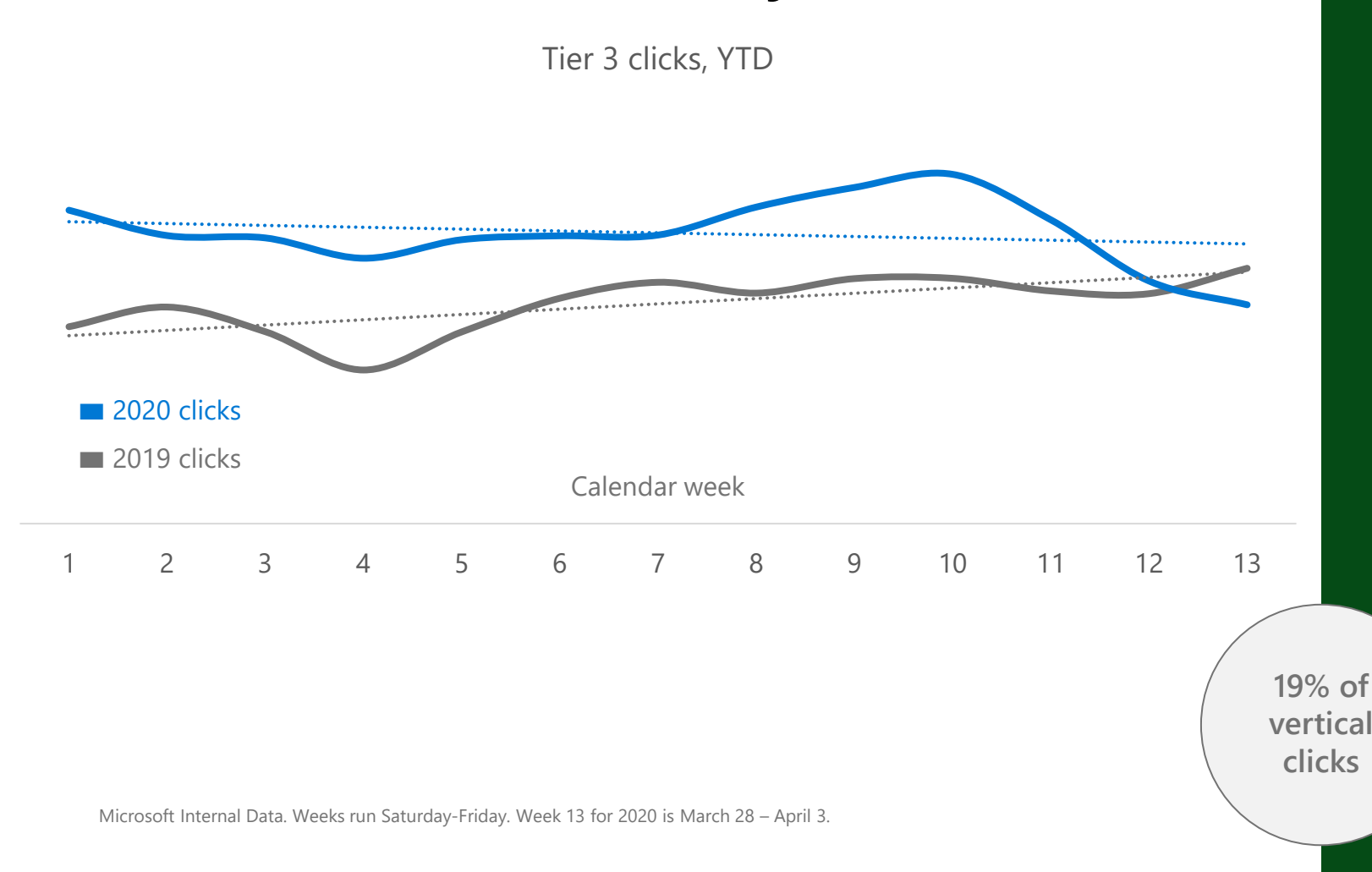

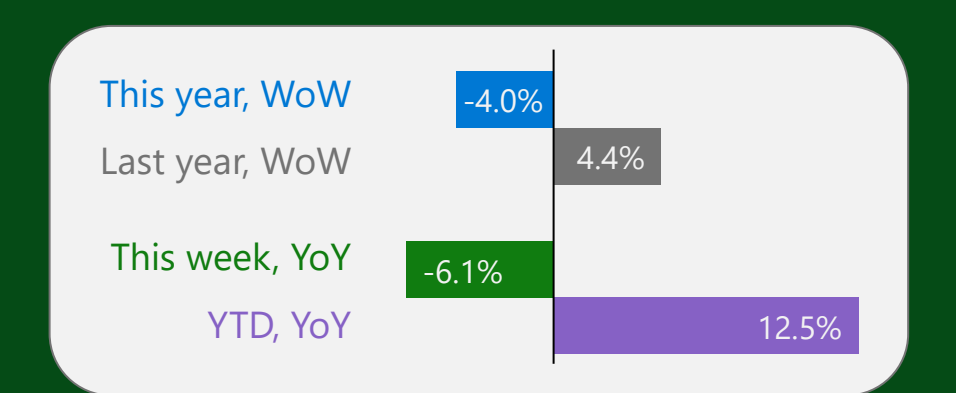

Tier 3 click decline this past week was driven by economy brands, which saw clicks drop 13% WoW. Luxury brands were up 4.8% WoW.

**Microsoft** 

### **3rd-party clicks increased for the second straight week, up 3.4% WoW**

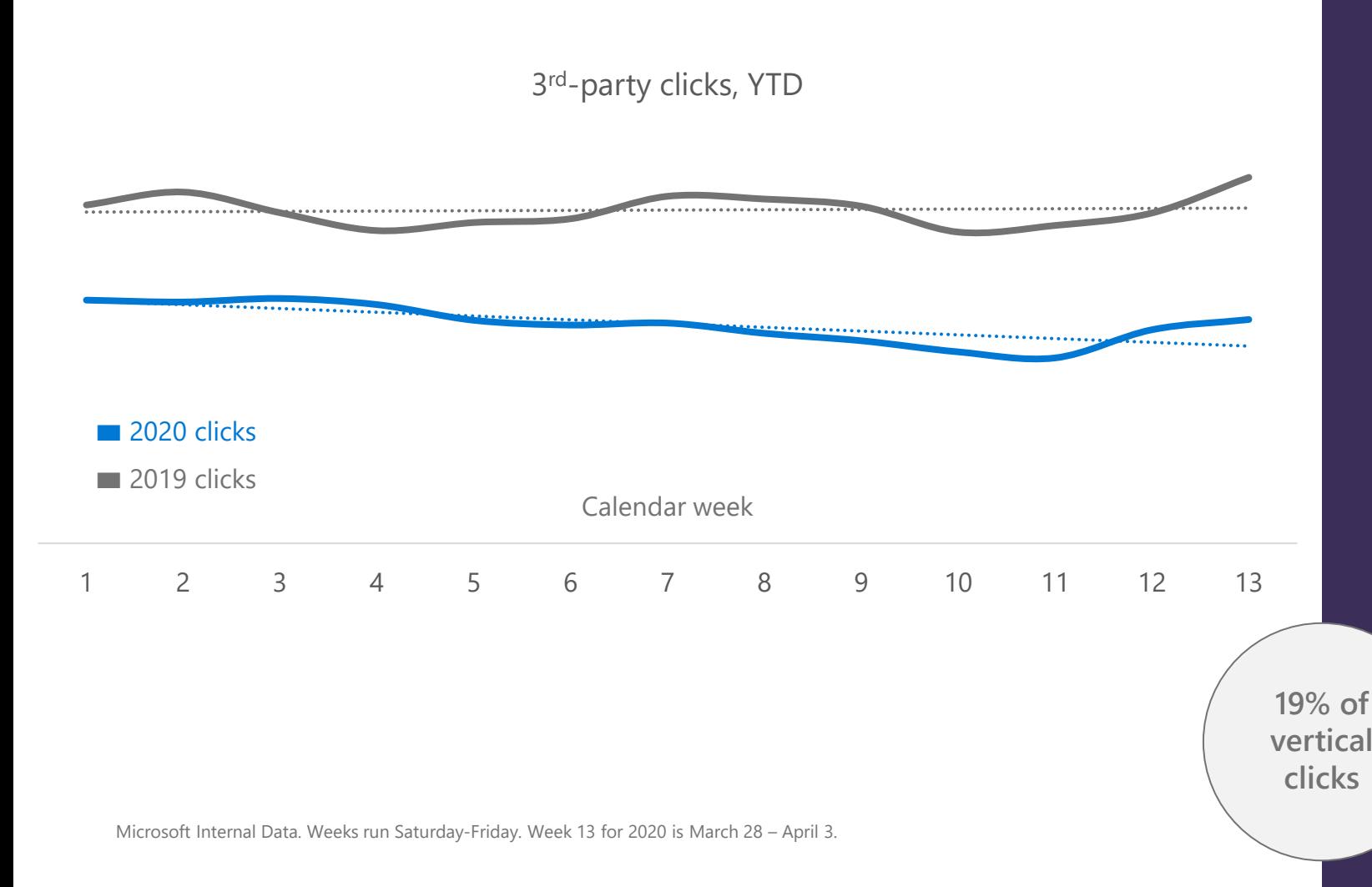

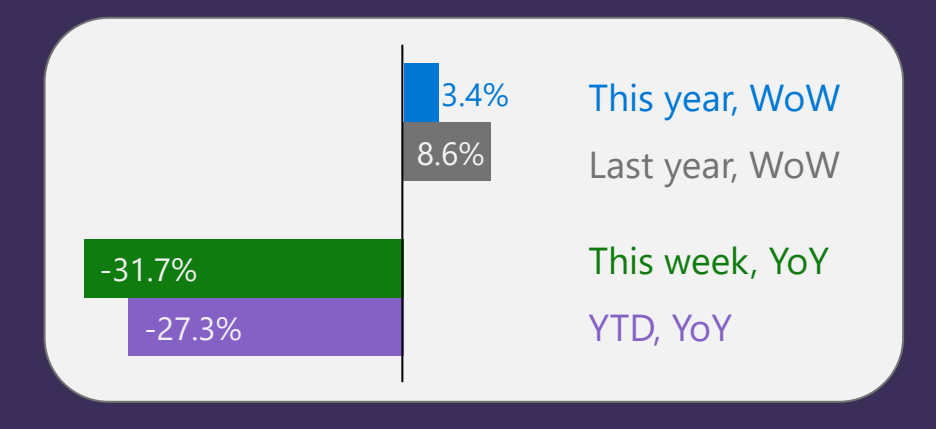

After declining four consecutive weeks, 3<sup>rd</sup>-party clicks have now risen two weeks in a row. Though, the weekly YoY gap remains significant, as YTD, YoY clicks are down 27%.

**Microsoft** 

#### **Parts & Service clicks increased for the first time in four weeks, up 10% WoW**

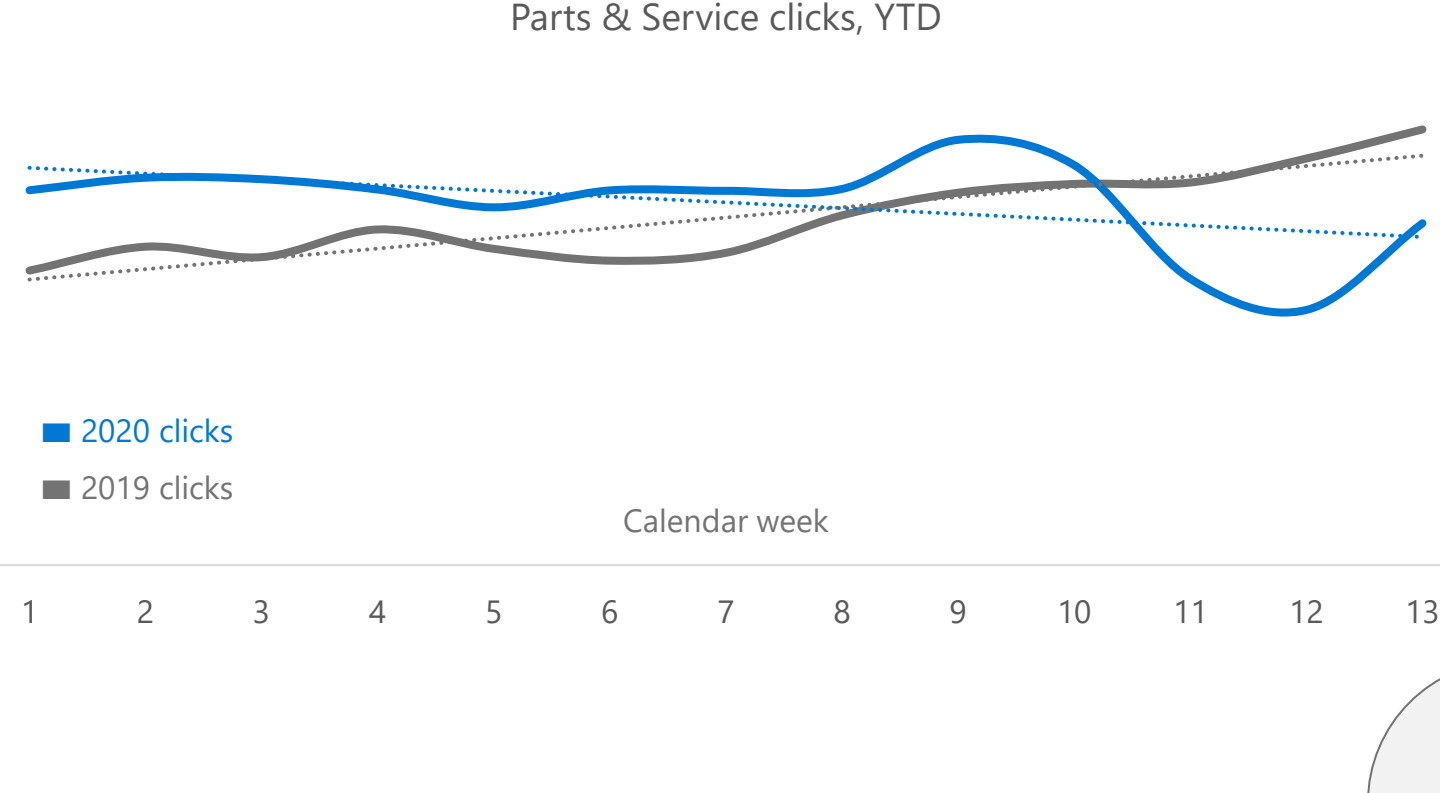

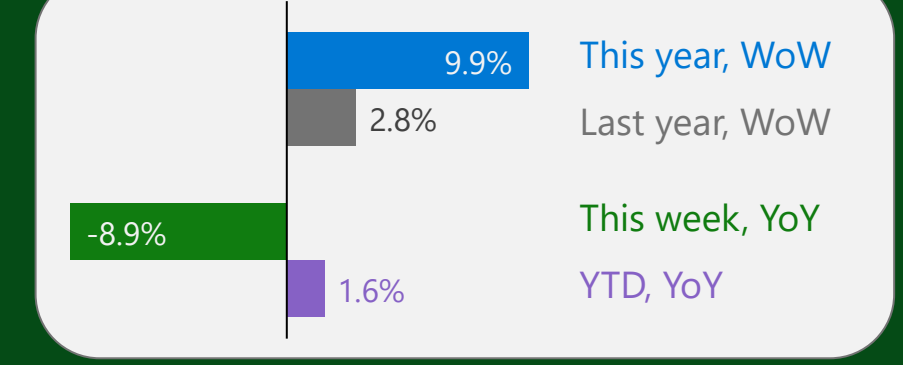

Parts & Accessories clicks, which made up 70% of subvertical clicks this past week, were up 7.4% WoW. Service & Repair clicks, which made up 26% of subvertical clicks, were up 14% WoW.

**24% of vertical clicks**

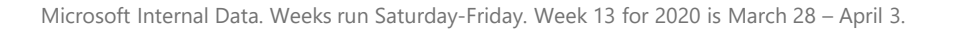

**Microsoft** 

## **Parts & Service WoW click change by sub-segment**

2020 Calendar Week Number 01 02 03 04 05 06 07 08 09 010 011 012 013

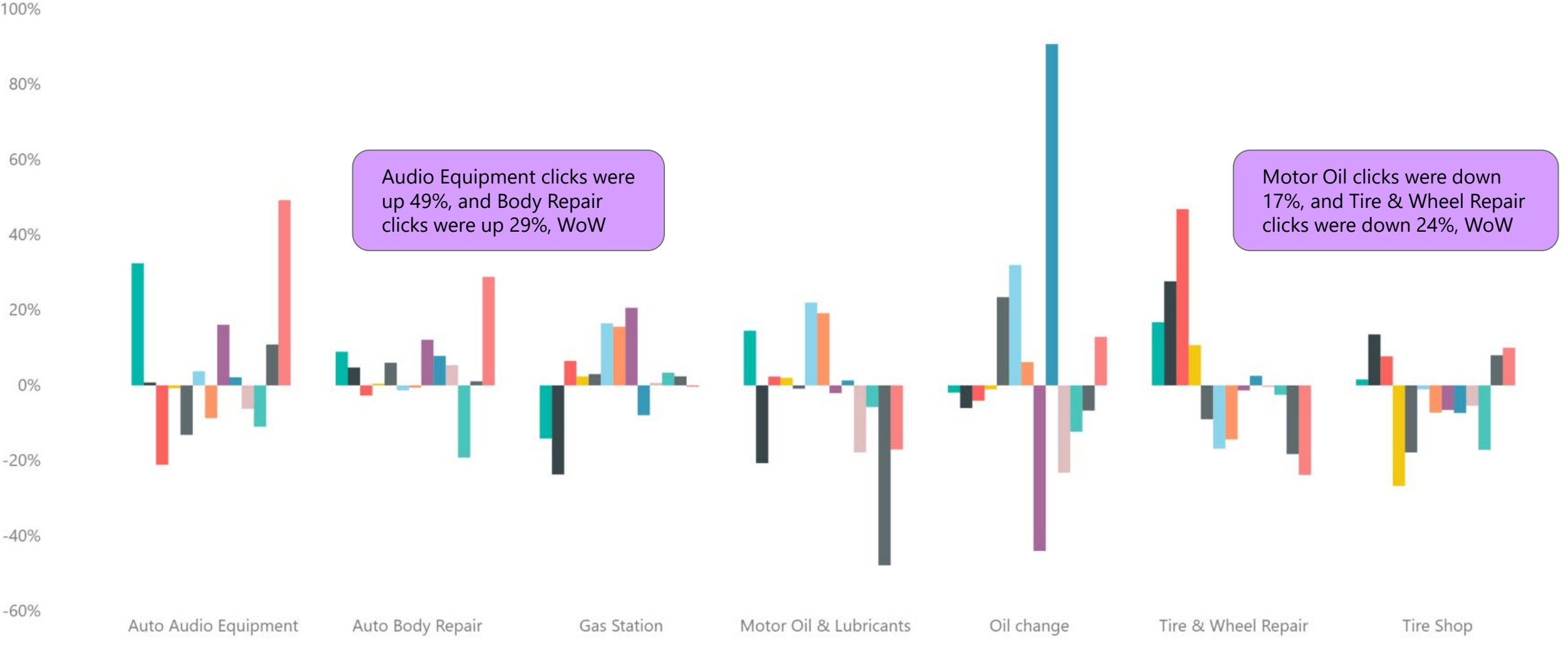

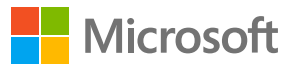

# **Clicks by subvertical**

2020 clicks YTD, by subvertical

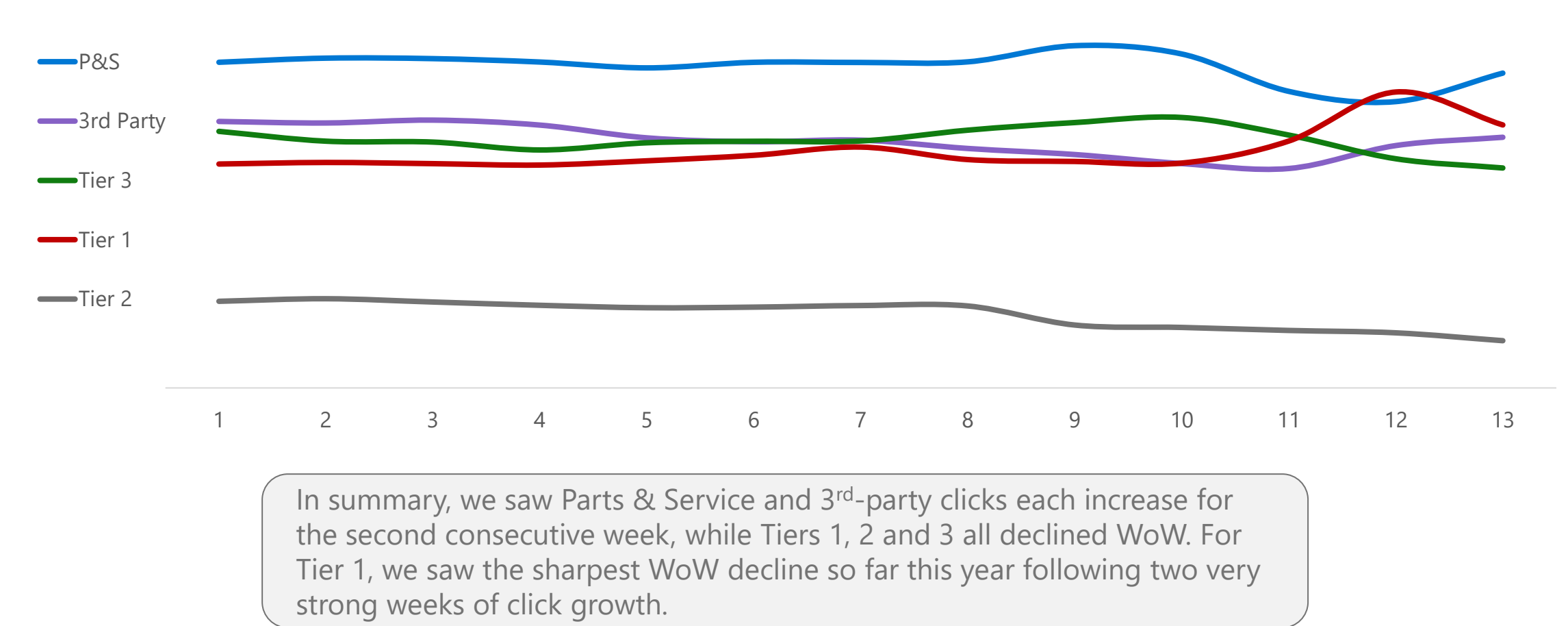

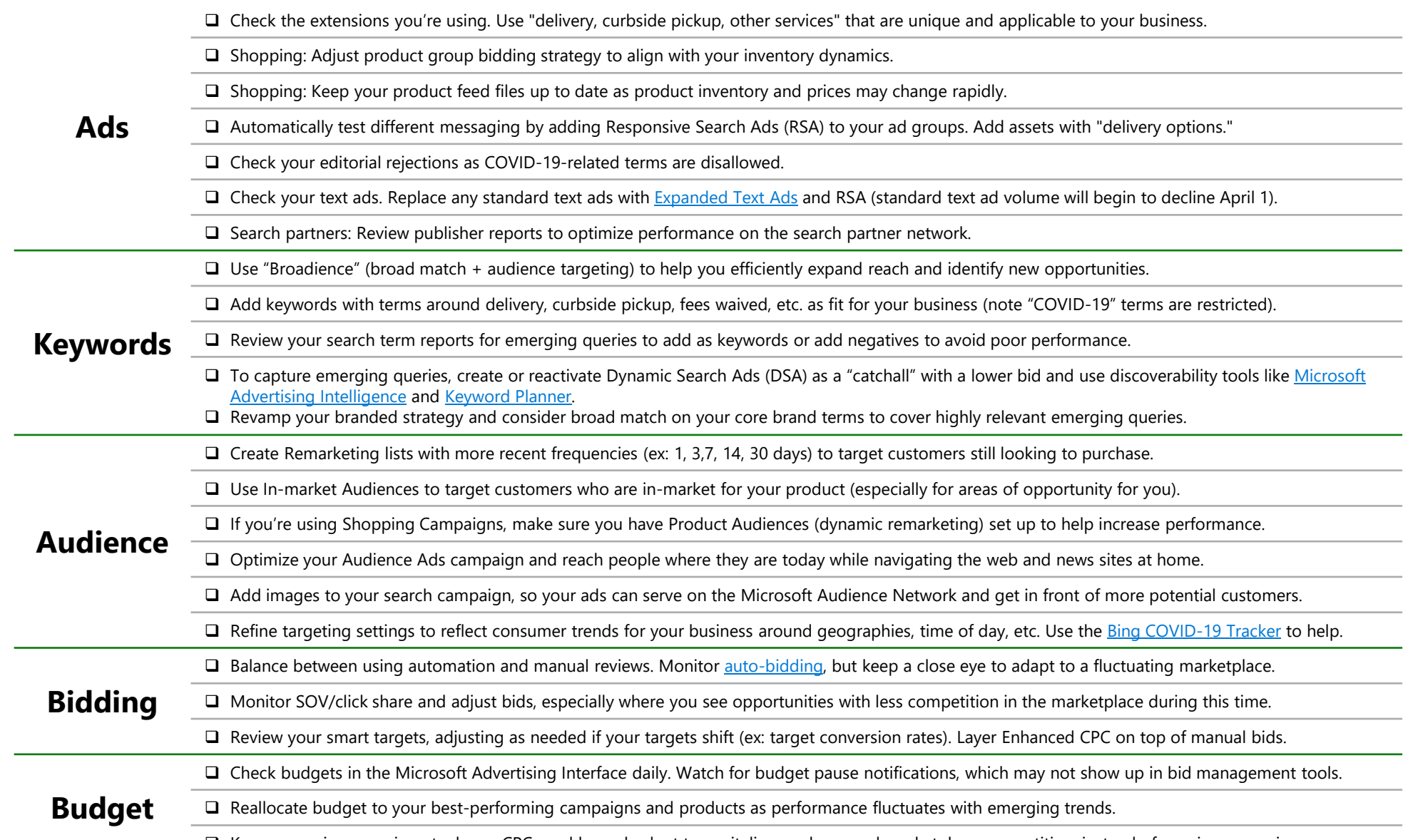

□ Keep campaigns running at a lower CPCs and lower budget to capitalize on decreased marketplace competition, instead of pausing campaigns.

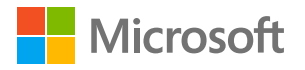

- Check your editorial rejections as COVID-19-related terms are disallowed.
- □ Begin the (required) move to [Expanded Text Ads](https://help.ads.microsoft.com/#apex/3/en/56837/0) and add Responsive Search Ads (RSA) to your ad groups as an efficient way to swiftly change your text ad messaging.
- **Ads**  $\Box$  Use ad customizers and IF functions where applicable. Use audiences to land effective messaging.
	- $\square$  Shopping: Use Local Inventory Ads to indicate availability of items and adjust product group bids based on inventory changes.
	- Shopping: As your inventory levels grow, re-evaluate your product group strategy and product prioritization to meet your campaign goals.
	- $\Box$  Check the extensions you're using. Use "delivery, curbside pickup, other services" that are unique and applicable to your business.
	- □ Monitor keyword recommendations specific to your account surfaced in Microsoft Advertising user interface.
	- $\Box$  Continue to use "Broadience" (broad match + audience targeting) to help you expand reach and identify new opportunities after the initial period of greater volatility has passed.
	- Reevaluate strategy on keywords around delivery, curbside pickup, fees waived (COVID-19-terms are restricted).
	- □ To capture newly emerged queries, create or reactivate Dynamic Search Ads (DSA) as a "catchall" with a lower bid and use tools like Microsoft Advertising Intelligence and [Keyword Planner.](https://about.ads.microsoft.com/en-us/solutions/tools/keyword-planner)
	- $\Box$  Reevaluate Remarketing list frequencies (ex: 1, 3,7, 14, 30 days) to target customers still looking to purchase.
	- □ Use In-market Audiences to target customers who are in-market for your product (especially for areas of opportunity for you).
	- $\Box$  Use Product Audiences (dynamic remarketing) to maximize the performance of your shopping ads.
- **Audience** Create a separate Audience Ads campaign to reconnect with your ideal audience in high-quality and brand-safe native placements.
	- $\Box$  Add images to your search campaigns to expand your audience reach and drive increased performance.
	- □ Refine targeting settings to reflect consumer trends for your business around geographies, time of day, etc. Use the [Bing COVID-19 Tracker](https://bing.com/covid) to help.
	- Once the market has "leveled" out and fluctuations have lessened, begin moving back to automated bidding with adjusted targets.
- **Bidding** □ When using manual bids, monitor SOV to adjust bids and leverage ECPC.
	- Ensure you are setup for real-time success if you are re-entering the auction by leveraging first page bid recommendations in the UI.
- **Budget Budget Budget Budget Budgets Budgets Budgets Budgets Budgets Budgets Budgets Budgets Budgets Budgets Budgets Budgets Budgets Budgets Budgets Budgets Budgets Budgets Budge** 
	- $\Box$  Monitor SOV to adjust budgets based on new trends, inventory, etc.

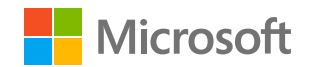

**Keywords**

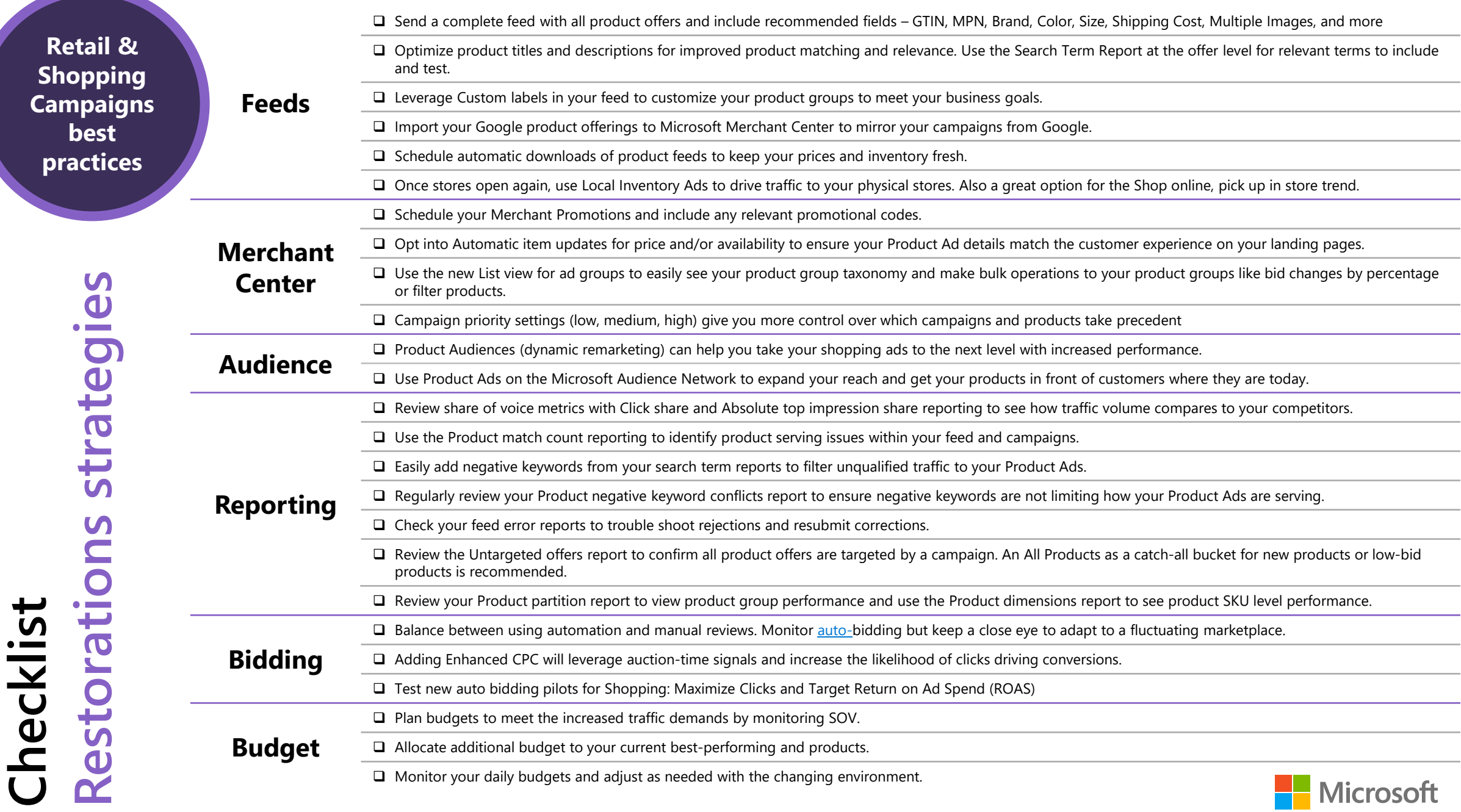

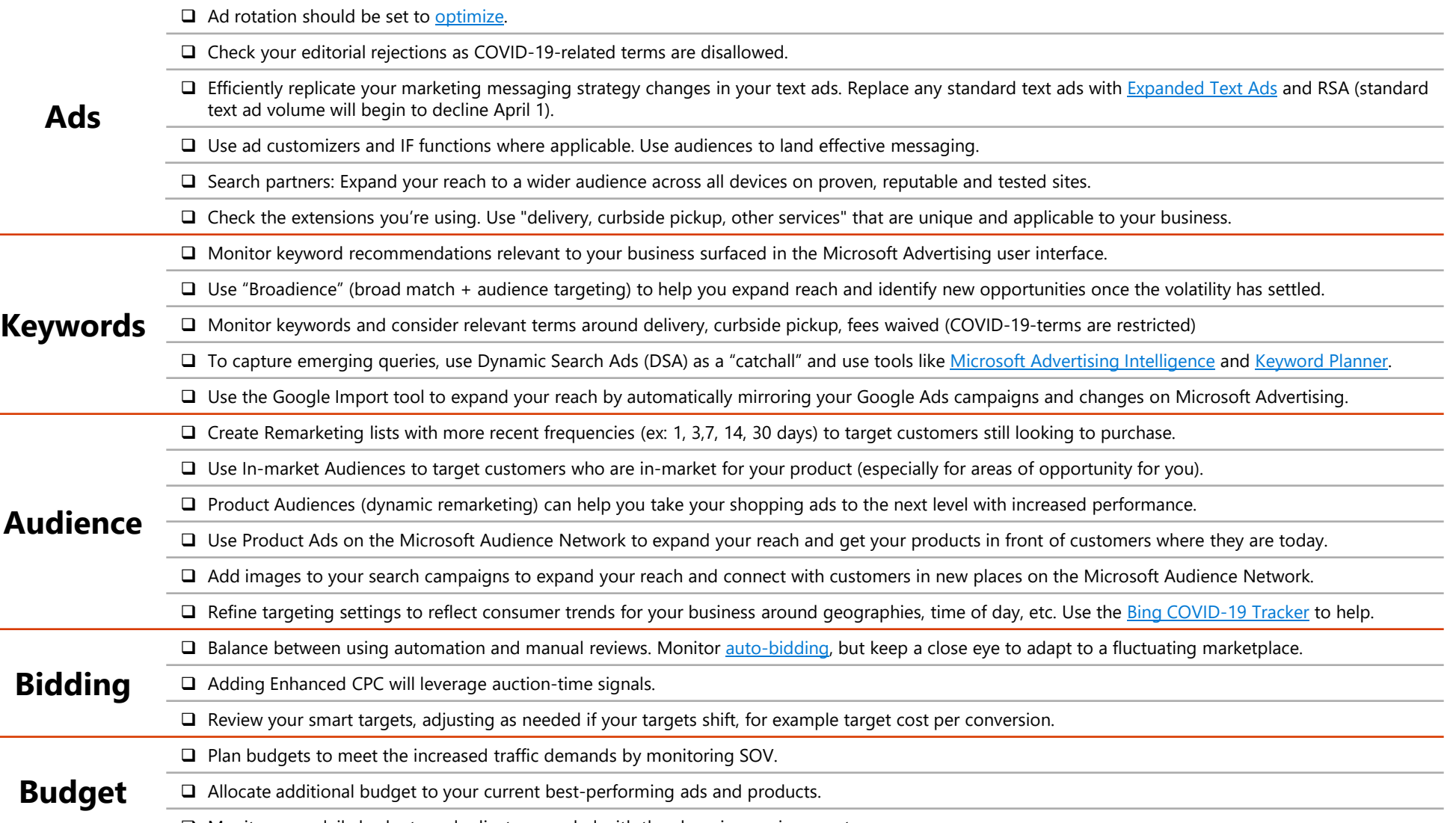

Monitor your daily budgets and adjust as needed with the changing environment.

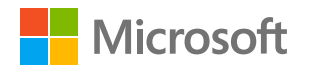

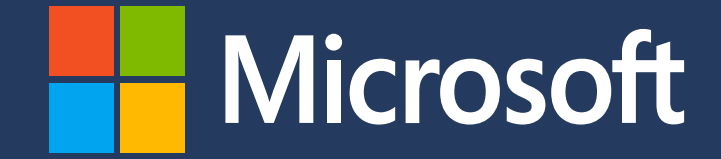

Microsoft Advertising. Intelligent connections.

[advertising.microsoft.com](https://about.ads.microsoft.com/en-us?s_int=en-us-gct-web-src_ppt-sub_0-cam_ic_flx_endslide_msahp)

© Copyright Microsoft Corporation. All rights reserved.